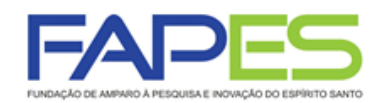

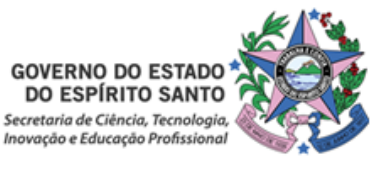

## **INSTRUÇÕES PARA CONTRATAÇÃO EDITAL FAPES Nº 13/2018 PROGRAMA DE INICIAÇÃO CIENTÍFICA JUNIOR – PICJr 2018**

# **1ª ETAPA – CONTRATAÇÃO DO PROJETO**

- **1.1.** As instruções a seguir valem apenas para contração referente aos projetos aprovados na homologação do resultado de seleção.
- **1.2.** Todos os Termos de Outorga para contratação dos coordenadores(as) cujas propostas foram aprovadas estarão liberados no sistema SIGFAPES no dia 26/10/2018. No entanto, a entrega do Termos na FAPES, juntamente com 01 (uma) via do Projeto Aprovado, **está condicionada** ao upload dos documentos pessoais obrigatórios solicitados abaixo. Os documentos pessoais obrigatórios devem ser inseridos no SIGFAPES.
- **1.3.** A FAPES não receberá o TERMO DE OUTORGA e o PROJETO se o coordenador não realizar o upload no SIGFAPES de todos os documentos OBRIGATÓRIOS.

#### **1.4. CRONOGRAMA**

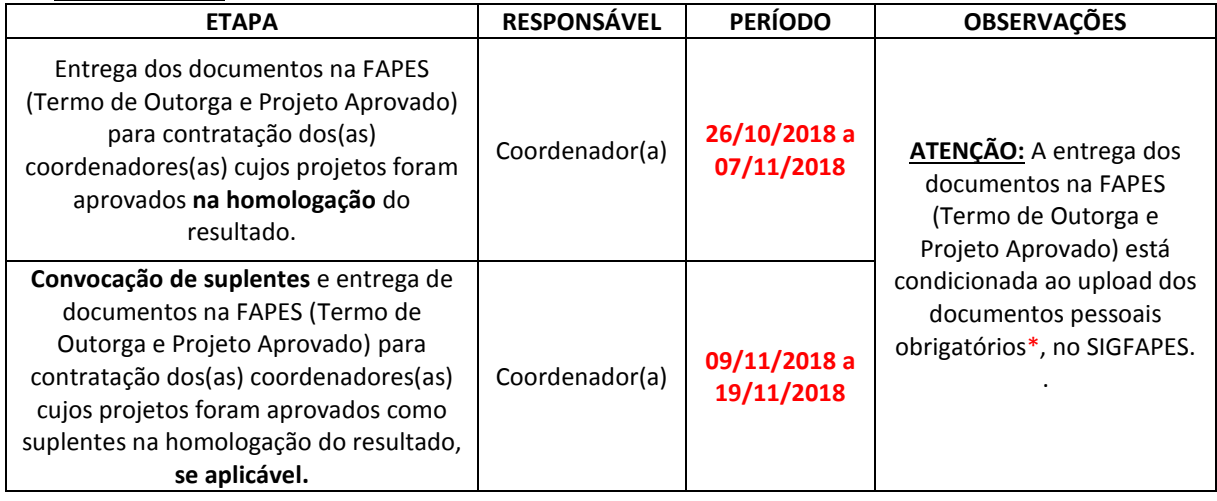

#### **\*DOCUMENTOS OBRIGATÓRIOS PARA UPLOAD NO SIGFAPES**

- O(a) pesquisador(a) deverá manter atualizado seu cadastro no SIGFAPES e providenciar a inclusão dos documentos pessoais OBRIGATÓRIOS\*, sem os quais **NÃO PODERÁ SER EFETIVADA A ENTREGA DO TERMO DE OUTORGA E DO PROJETO APROVADO NA FAPES, IMPOSSIBILITANDO A CONTRATAÇÃO DO PROJETO.**
- O(a) coordenador(a) deverá:
- **a)** Entrar em sua área restrita no SIGFAPES [\(http://sigfapes.es.gov.br\)](http://sigfapes.es.gov.br/);
- **b)** Selecionar **"Envio de Documentos Pessoais"**;
- **c)** Fazer o upload dos documentos abaixo, em seu campo específico, conforme barra de seleção **"Tipo de Documento"**:
	- o Comprovante de residência no ES atualizado e em nome do coordenador(a);
	- o Cópia do RG ou CNH do(a) coordenador(a), contendo o CPF;
	- o Cópia do Diploma de maior titulação;
	- o Currículo Lattes;
	- o Certidões Atualizadas:
		- − Regularidade fiscal junto à Fazenda Pública Municipal do domicílio;
		- − Regularidade fiscal junto à Fazenda Pública Estadual;

Av. Fernando Ferrari nº 1080, Ed. América Centro Empresarial - Torre Norte - 7° andar Mata da Praia - Vitória - ES - CEP: 29066-380 - Tel.: 27 3636-1855 - gabinete@fapes.es.gov.br

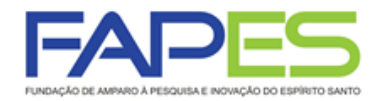

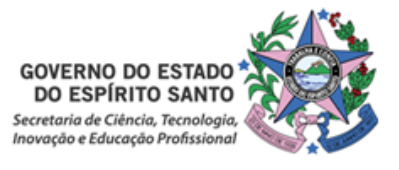

- − Regularidade fiscal junto à Fazenda Pública Federal (Certidão Conjunta de débitos relativos aos tributos federais e à dívida ativa da união);
- − Negativa de débito trabalhista (CNDT) site: [www.tst.jus.br](http://www.tst.jus.br/) (caminho: Serviços/Certidão negativa de débitos trabalhistas).
- o Formulário FAPES Proposta de Projeto de Iniciação Científica Júnior 2018 devidamente assinada (Anexo II do Edital);
- o Comprovante de aprovação do Comitê de Ética em Pesquisa, se realizada em humanos e/ou animais, se aplicável.
- **Após a inclusão dos documentos pessoais obrigatórios no SIGFAPES, dirija-se à FAPES para efetuar a entrega da documentação abaixo:**

### **O QUE DEVE SER ENTREGUE NA FAPES, pessoalmente:**

- **a)** 01 (UMA) VIA DO TERMO DE OUTORGA;
- **b)** 01 (UMA) VIA DO PROJETO APROVADO.

#### **TERMO DE OUTORGA:**

- **−** O(a) coordenador(a) deverá entrar em sua área restrita no SIGFAPES [\(http://sigfapes.es.gov.br\)](http://sigfapes.es.gov.br/);
- **−** Selecionar o projeto em "Minhas Propostas/Inscrições em Andamento/Concluídas";
- **−** Clicar em (i) de "Informações";
- **−** Clicar em "Visualize/Imprimir Termo de Outorga";
- **−** Imprima o termo de outorga em **1 VIA EM PAPEL A4** e confira se todos os dados estão corretos;
- **−** O(a) coordenador(a) e o Representante Legal da Instituição (Diretor de Centro ou Pró-reitor de Pesquisa) devem assinar a última folha e rubricar todas as demais folhas do Termo de Outorga;
- **−** O(a) coordenador(a) deve coletar a assinatura do Representante Legal da Instituição (Diretor de Centro ou Pró-reitor de Pesquisa);
- **−** Caso não apareça o nome do Representante Legal da Instituição (Diretor de Centro ou Pró-reitor de Pesquisa) no fechamento do contrato, o mesmo deve identificar-se junto à assinatura por meio de carimbo e/ou nome por extenso**;**
- **−** Se a assinatura não for do representante legal da instituição, deverá ser encaminhado com o Termo de Outorga cópia do ato que confere poderes ao substituto para assinar.
- **−** NÃO preencher os campos em aberto no Termo;
- **− ATENÇÃO: NÃO DATAR O TERMO DE OUTORGA;**
- **−** É obrigatório, e de responsabilidade do(a) coordenador(a), coletar as assinaturas de 02 (duas) testemunhas.

#### **PROJETO APROVADO:**

- **−** O(a) coordenador(a) deverá entrar em sua área restrita no SIGFAPES [\(http://sigfapes.es.gov.br\)](http://sigfapes.es.gov.br/);
- **−** Selecionar o projeto em "Minhas Propostas/Inscrições em Andamento/Concluídas";
- **−** Clicar em "(i)" de "Informações";
- **−** Clicar em "Ver Projeto Aprovado";
- **−** Clicar em "Visualizar em PDF";
- **−** Imprima o Projeto no formato (PDF) em **1 VIA EM PAPEL A4;**
- **−** Apenas o(a) coordenador(a) deve rubricar todas as folhas e assinar a última.

#### **1.5. No ato da contratação, o(a) coordenador(a) deverá estar adimplente junto à FAPES.**

- **1.6.** Se houver qualquer erro de grafia ou de dados, comunique a FAPES por meio da Subgerência de Contratos (sucon@fapes.es.gov.br).
- **1.7.** É expressamente vedado ao(a) coordenador(a) fazer qualquer tipo de alteração nos documentos gerados pelo SIGFAPES.

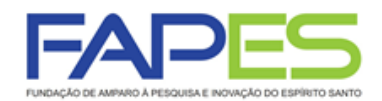

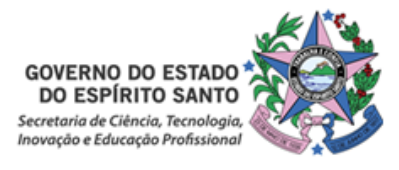

- **1.8.** ABERTURA DE CONTA BANCÁRIA PARA RECEBIMENTO DO RECURSO No ato da entrega do Termo de Outorga na sede da FAPES, **o proponente deverá OBRIGATORIAMENTE retirar os Formulários do Banestes para Abertura da Conta do Projeto**, que deverão estar devidamente assinados pelos representantes da FAPES, que são:
	- Termo de Adesão BANESTES;
	- Formulário do BANESTES de emissão/cancelamento de cartão;
	- Formulário BANESTES Administrador do Cartão.

**ATENÇÃO:** Aguardar o e-mail da SUCON, **VIA SIGFAPES,** com a publicação no DIOES para,só então, seguir a etapa abaixo descrita.

**1.9.** PROCEDIMENTO PARA ABERTURA DE CONTA CORRENTE NO BANESTES - O proponente deverá comparecer a uma agência do BANESTES de sua escolha (somente BANESTES), proceder conforme orientação do BANESTES e de posse e com cópia dos seguintes documentos:

- Carteira de Identidade, CPF ou CNH;
- Comprovante de residência;
- Termo de Adesão BANESTES;
- Formulário do BANESTES de emissão/cancelamento de cartão;
- Formulário BANESTES Administrador do Cartão;
- **Publicação no DIOES. (Que será encaminhada pela SUCON**, **VIA SIGFAPES, para impressão e entrega na agência do BANESTES de sua preferência).**

Após a abertura da conta corrente, o beneficiário deverá encaminhar e-mail para **[contacorrente@fapes.es.gov.br](mailto:contacorrente@fapes.es.gov.br)** informando o NOME DO BENEFICIÁRIO, CPF, EDITAL CORRESPONDENTE, NÚMERO DA CONTA CORRENTE, e AGÊNCIA no prazo de até 30 DIAS CORRIDOS a contar da data da publicação no Diário Oficial do ES.

**1.10.** LIBERAÇÃO DOS RECURSOS EM CONTA CORRENTE – Somente serão liberados os recursos financeiros aos proponentes que encaminharem o número da conta corrente dentro do prazo estipulado acima. Os recursos serão liberados na forma aprovada no Termo de Outorga.

# **2ª ETAPA – INDICAÇÃO DOS CANDIDATOS À BOLSA PELO COORDENADOR**

### **2. DA INDICAÇÃO**

**2.1.** A indicação do candidato à bolsa será realizada via SIGFAPES, conforme cronograma abaixo, **SOMENTE APÓS A CONTRATAÇÃO DO PROJETO.**

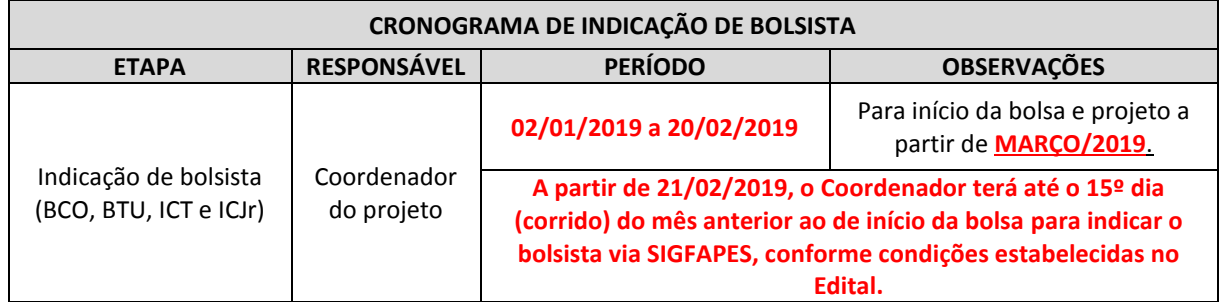

**2.2. O Coordenador do projeto deverá acessar o tutorial "Tutorial Requisição, Substituição e Cancelamento de Bolsista", disponível na página da FAPES ([http://fapes.es.gov.br/sigfapes\)](http://fapes.es.gov.br/sigfapes), para maiores orientações acerca da indicação, no sistema SIGFAPES, do candidato à bolsa.**

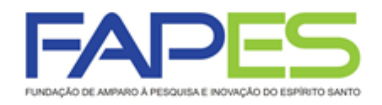

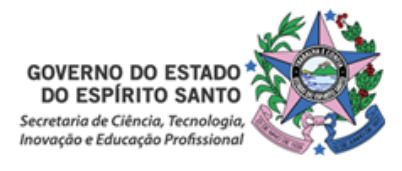

**2.3.** O CANDIDATO À BOLSA deverá ter cadastro no SIGFAPES e inserir os seguintes documentos no item "Envio de documentos pessoais":

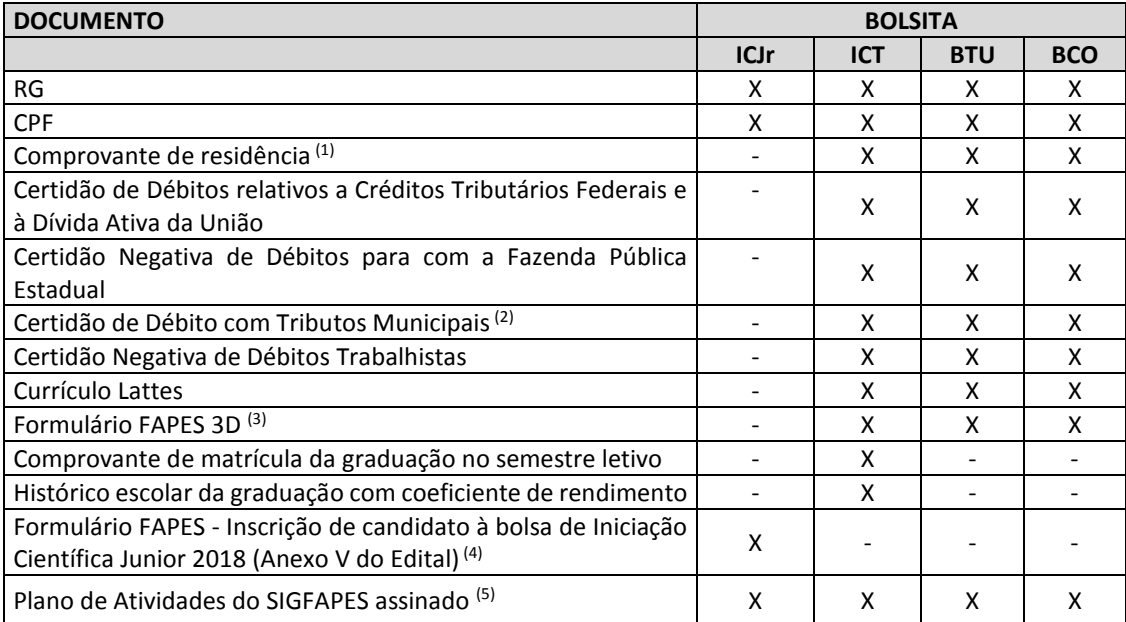

(1) O comprovante de residência deverá estar em nome do coordenador/candidato à bolsa/supervisor ou de seus pais, caso more com eles; OU estar em nome do cônjuge e ser anexado juntamente com a certidão de casamento/união estável; OU estar nome de terceiro, e ser anexado juntamente com uma declaração em que o terceiro afirma que o candidato mora na residência; OU estar em nome do locador do imóvel, e ser anexado juntamente com o contrato de locação.

- (2) A Certidão de Débito com Tributos Municipais deverá corresponder ao mesmo município do comprovante de residência.
- (3) Disponível no site da FAPES [\(https://fapes.es.gov.br/formularios-3](https://fapes.es.gov.br/formularios-3) ou no ícone "*Informações sobre o Edital*" da proposta contratada no SIGFAPES).
- (4) Disponível no ícone "*Informações sobre o Edital*" da proposta contratada no SIGFAPES. A inscrição de candidato à bolsa de Iniciação Científica Junior 2018 deverá estar devidamente preenchida e assinada. Documentos com dados incompletos não serão aceitos.
- (5) Plano de Atividades deverá ser preenchido no SIGFAPES, submetido online pelo sistema, impresso e assinado pelo bolsista e orientador(a), somente.

#### **2.4. Obrigatoriamente, deverão ser indicados o mínimo de 5 (cinco) bolsistas ICJr até o dia 20/02/2019.**

- **2.4.1.** Não serão aceitas indicações de candidatos que não atendam aos requisitos do bolsista.
- **2.4.2.** Não serão aceitas indicações com documentação errada ou incompleta.
- **2.4.3.** Não serão aceitas indicações enviadas após o prazo estabelecido.
- **2.4.4.** O número de parcelas a ser concedido para o bolsista deverá respeitar o prazo de vigência do projeto.
- **2.4.5.** Não serão implementas bolsas com datas retroativas.
- **2.5. O não atendimento ao prazo de indicação dos bolsistas ICJr sem pendências resultará na rescisão da contratação e na convocação das propostas suplentes.**

## **3ª ETAPA – INFORMAÇÃO DOS DADOS BANCÁRIOS PARA RECEBIMENTO DA BOLSA**

#### **3.1. BOLSISTAS QUE POSSUEM CONTA CORRENTE NO BANESTES**

**3.1.1.** Caso os bolsistas já tenham conta corrente no BANESTES, poderão utilizá-las para recebimento mensal das bolsas, devendo apenas informar os dados para recebimento (Nome do Bolsista, CPF, Agência e Nº da Conta Corrente) para o e-mail[: contacorrente@fapes.es.gov.br.](mailto:contacorrente@fapes.es.gov.br)

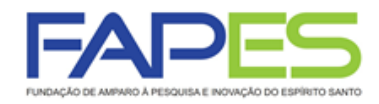

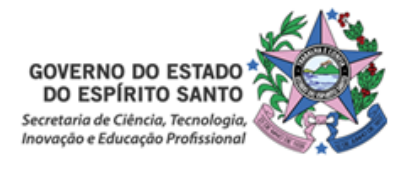

**3.1.2. O bolsista deverá encaminhar os dados bancários à FAPES (nome do bolsista, CPF, Agência e Nº da Conta Corrente) em até 10 dias após início da vigência da bolsa para o e-mail:**  [contacorrente@fapes.es.gov.br.](mailto:contacorrente@fapes.es.gov.br)

#### **3.2. BOLSISTAS QUE NÃO POSSUEM CONTA CORRENTE NO BANESTES**

**3.2.1.** Somente após a indicação do bolsista pelo Coordenador do projeto é que poderá ser solicitado à FAPES um ofício para abertura de conta em uma Agência BANESTES, de acordo com o modelo abaixo:

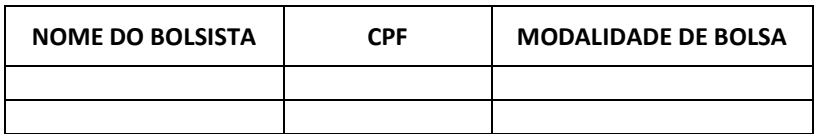

- A conta será aberta em uma faixa especial do Banco, ou seja, isenta de algumas taxas de movimentação.
- A solicitação de abertura de conta deverá ser encaminhada para o e-mail [contacorrente@fapes.es.gov.br.](mailto:contacorrente@fapes.es.gov.br)
- **3.1.3. O bolsista deverá encaminhar os dados bancários à FAPES (nome do bolsista, CPF, Agência e Nº da Conta Corrente) em até 10 dias após início da vigência da bolsa para o e-mail:**  [contacorrente@fapes.es.gov.br.](mailto:contacorrente@fapes.es.gov.br)
- **3.3.** O pagamento da bolsa é realizado somente para o bolsista que tiver informado a sua conta corrente à FAPES.
- **3.4.** O bolsista deverá manter a movimentação dos recursos financeiros na conta corrente do Banestes informada, sendo vedada a portabilidade do pagamento das parcelas da bolsa efetuado pela FAPES.
- **3.5.** Os pagamentos são realizados conforme calendário disponível no site da FAPES e/ou CNPq.

Dúvidas:

- Contratação do Coordenador do projeto: 3636-1896 [sucon@fapes.es.gov.br;](mailto:sucon@fapes.es.gov.br)
- Indicação de bolsista: 3636-1866/1868[: bolsas.duvidas@fapes.es.gov.br.](mailto:bolsas.duvidas@fapes.es.gov.br)